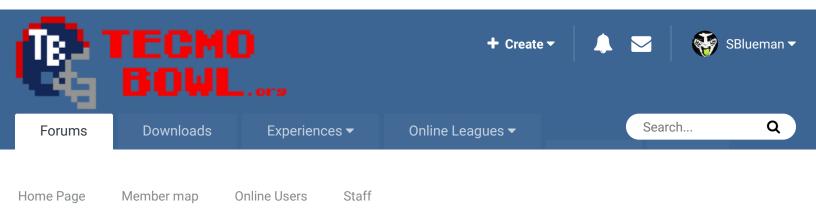

Home > Forums > Hacking/Emulation > Hacking Documentation > Editing Player Icons

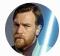

# Editing Player Icons By Knobbe, 2 minutes ago in Hacking Documentation

Start new topic

Reply to this topic

eport post 🛛 🛋

Mark site read

0

Follow

Knobbe Tecmo Godfather

Founder

3,244
 17,597 posts
 Tecmo Titles: 1
 Founder of T-Borg

Via a lost thread

Posted 2 minutes ago

### Quote

Can someone suggest a course of action (HEX location / command strategy) for removing the Player Icons "1" and "2" on the Defensive side of the ball during in-game play? Are the different sides of the ball and where the icon is lined up denoted separately in the HEX? I figure if you use the skin color palette option of the four color options to redraw a football (which I've done) in place of the "1" and "2" above the heads of the Offensive players only, it would add a nice little player icon dynamic. The problem is removing the "1" and "2" from over the Defensive side of the ball. Since the rosters are separated I would assume this possible, but could be totally incorrect, where there is no way to "00-out" the tile pointers to the "1" and "2" in differentiating from either side of the game.

Anybody have a fix for this?

Mucho thanks.

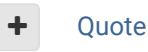

Elsewhere

<u>@Tecmogodfather</u>

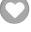

- <u>TecmoSuperBowl Facebook</u>
- Join us on Discord
- Image: Image: Tecmobowl Twitch
- Orgen Stress 
   Optimized 
   Optimized 
   Optimized 
   Optimized 
   Optimized 
   Optimized 
   Optimized 
   Optimized 
   Optimized 
   Optimized 
   Optimized 
   Optimized 
   Optimized 
   Optimized 
   Optimized 
   Optimized 
   Optimized 
   Optimized 
   Optimized 
   Optimized 
   Optimized 
   Optimized 
   Optimized 
   Optimized 
   Optimized 
   Optimized 
   Optimized 
   Optimized 
   Optimized 
   Optimized 
   Optimized 
   Optimized 
   Optimized 
   Optimized 
   Optimized 
   Optimized 
   Optimized 
   Optimized 
   Optimized 
   Optimized 
   Optimized 
   Optimized 
   Optimized 
   Optimized 
   Optimized 
   Optimized 
   Optimized 
   Optimized 
   Optimized 
   Optimized 
   Optimized 
   Optimized 
   Optimized 
   Optimized 
   Optimized 
   Optimized 
   Optimized 
   Optimized 
   Optimized 
   Optimized 
   Optimized 
   Optimized 
   Optimized 
   Optimized 
   Optimized 
   Optimized 
   Optimized 
   Optimized 
   Optimized 
   Optimized 
   Optimized 
   Optimized 
   Optimized 
   Optimized 
   Optimized 
   Optimized 
   Optimized 
   Optimized 
   Optimized 
   Optimized 
   Optimized 
   Optimized 
   Optimized 
   Optimized 
   Optimized 
   Optimized 
   Optimized 
   Optimized 
   Optimized 
   Optimized 
   Optimized 
   Optimized 
   Optimized 
   Optimized 
   Optimized 
   Optimized 
   Optimized 
   Optimized 
   Optimized 
   Optimized 
   Optimized 
   Optimized 
   Optimized 
   Optimized 
   Optimized 
   Optimized 
   Optimized 
   Optimized 
   Optimized 
   Optimized 
   Optimized 
   Optimized 
   Optimized 
   Optimized 
   Optimized 
   Optimized 
   Optimized 
   Optimized 
   Optimized 
   Optimized 
   Optimized 
   Optimized 
   Optimized 
   Optimized 
   Optimized 
   Optimized 
   Optimized 
   Optimized 
   Optimized 
   Optimized 
   Optimized 
   Optimized 
   Optimized 
   Optimized 
   Optimized

"You fail all of the time. But you aren't a failure until you start blaming someone else" - Bum Phillips

## Knobbe Tecmo Godfather

••••••

Posted 1 minute ago

Report post 🛛 📢

Via Jstout

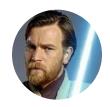

Founder

3,244
 17,597 posts
 Tecmo Titles: 1
 Founder of T-Borg

The icons aren't separated by offense and defense. I haven't gotten to test this out yet beyond a few plays so I'll do that when I have the chance but this seemed to be working.

x3DC33 and x3DC7E:

| 20 70 BF | JSR \$BF70 |
|----------|------------|
| EA       | NOP        |

x2BF80:

| A5                  | 70    | LDA \$70 ; Play Value                     |  |  |
|---------------------|-------|-------------------------------------------|--|--|
| 29                  | 40    | AND #\$40                                 |  |  |
| C9                  | 40    | CMP #\$40                                 |  |  |
| D0                  | 0A    | BNE :+                                    |  |  |
| ; Player 2 has Ball |       |                                           |  |  |
| A9                  | FE    | LDA #\$FE ; Set Player 1 Icon off screen  |  |  |
| 8D                  | 00 02 | STA \$0200                                |  |  |
| A9                  | A3    | LDA #\$A3 ; Tile # of Football            |  |  |
| A0                  | 43    | LDY #\$43 ; Color Palette 3 and Flip Tile |  |  |
| 60                  |       | RTS                                       |  |  |
| ; Player 1 has Ball |       |                                           |  |  |
| A9                  | FE :  | LDA #\$FE ; Set Player 2 Icon off screen  |  |  |
| 8D                  | 04 02 | STA \$0204                                |  |  |
| A9                  | A3    | LDA #\$A3 ; Tile # of Football            |  |  |
| A0                  | 01    | LDY #\$01 ; Color Palette 1               |  |  |
| 60                  |       | RTS                                       |  |  |
|                     |       |                                           |  |  |

x3DBFC and x3DC47 = Icon Height above player (x0C worked ok)

#### Elsewhere

- Mathematical Constraints (Mathematical Constraints)
- TecmoSuperBowl Facebook
- Join us on Discord
- Image: Image: Image: Technology Image: Image: Im
- <u>
  OYoutube</u>

"You fail all of the time. But you aren't a failure until you start blaming someone else" - Bum Phillips

Χ-

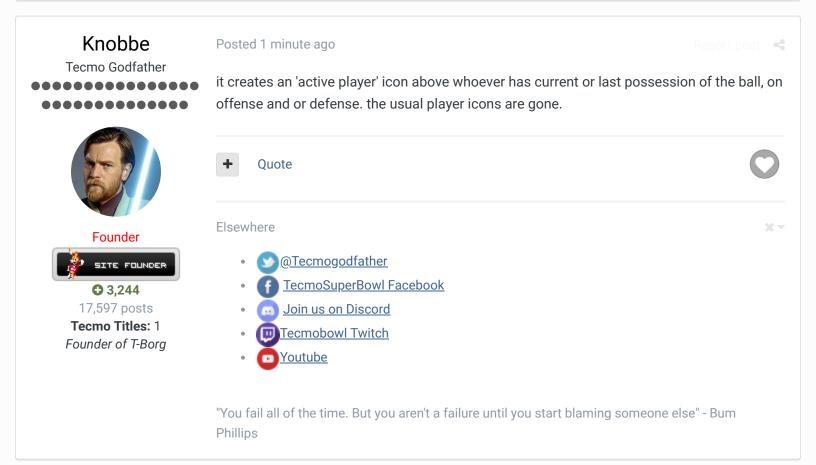

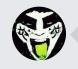

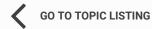

RECENTLY BROWSING 1 MEMBER

SBlueman

Home > Forums > Hacking/Emulation > Hacking Documentation > Editing Player Icons

### Theme Contact Us

TecmoBowl.org Powered by Invision Community